## **Viewing Appointment History**

In order to view specific details associated with the history of an appointment, click that appointment in the Appointment Book.

Once that appointment is selected, right click the appointment, and select Inquiry, then Appointment History View from the menu. This opens the Appointment History View Box that displays specific information associated with the states that have been associated with the appointment.

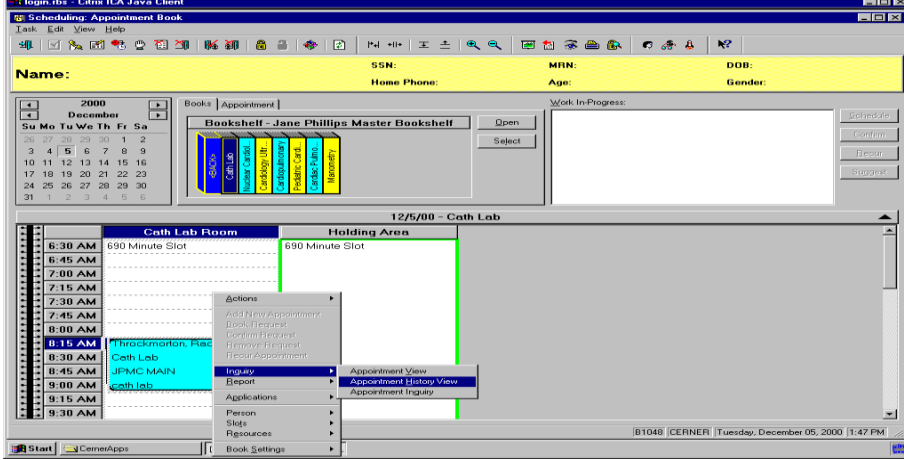

The History View Dialog Box will display.

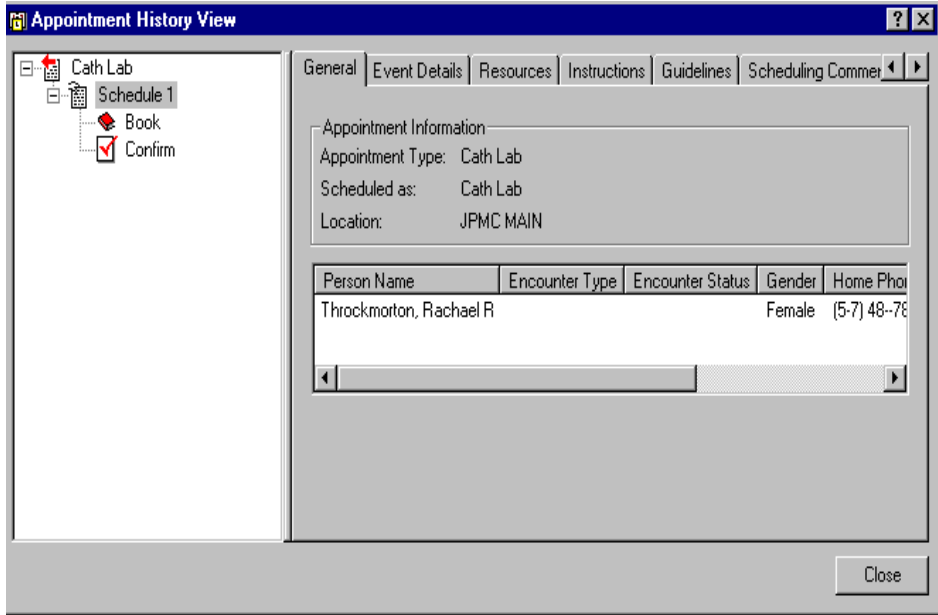